1. Run Codesys and click 'Tools - Update Raspberry Pi'.

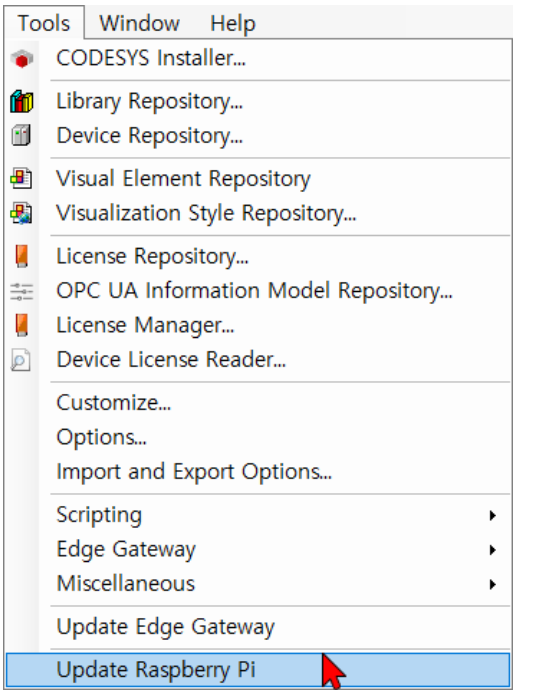

2. Enter the information of Login credentials and Select target.

(The Raspberry Pi and PC to be connected must have the same IP band.)

(default)

- Username: crevis / Password: user

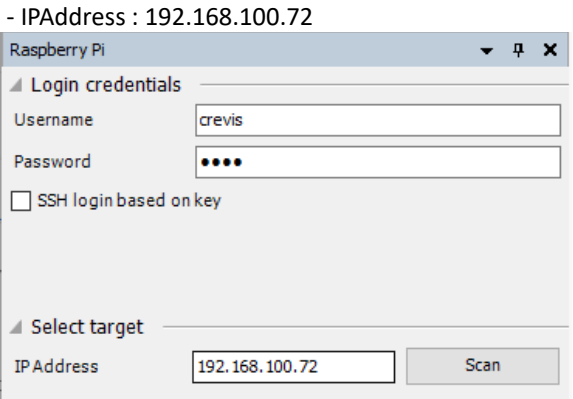

3. Select the version of the installed CODESSYS Runtime Package and click 'Remove'.

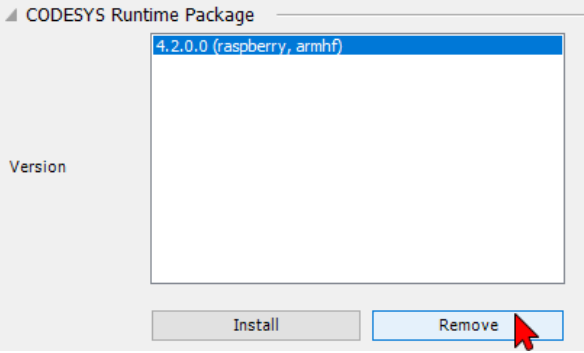

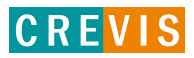